## 轉寄學校信件教學 1090716版

## 我不常打開學校信箱收信,漏掉了重要通知怎麼辦?

- 1.進入宜大網路郵局。
	- 1.1 可直接上網搜尋宜大網路郵局。

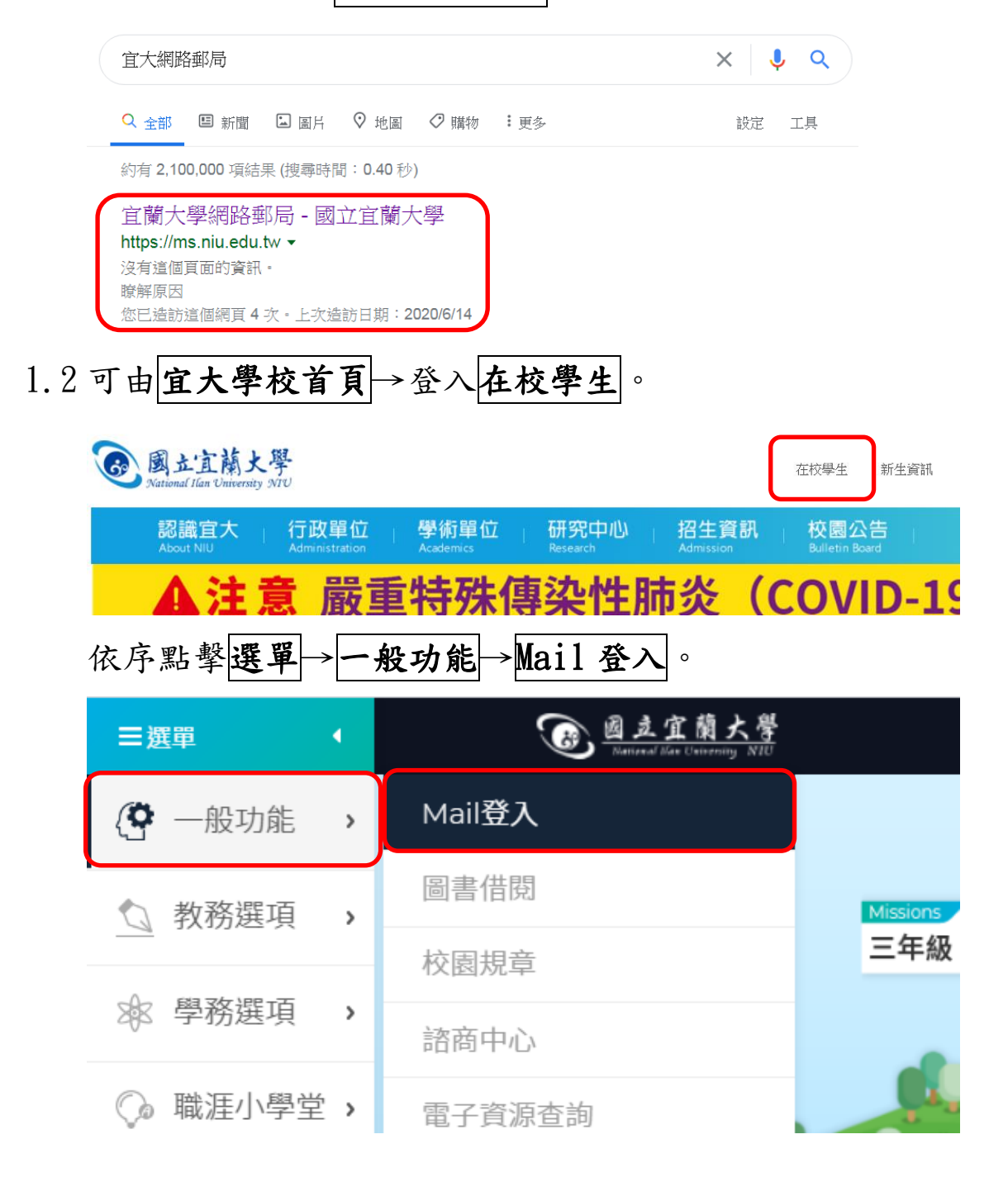

2. 進入網路郵局介面→點擊設定。

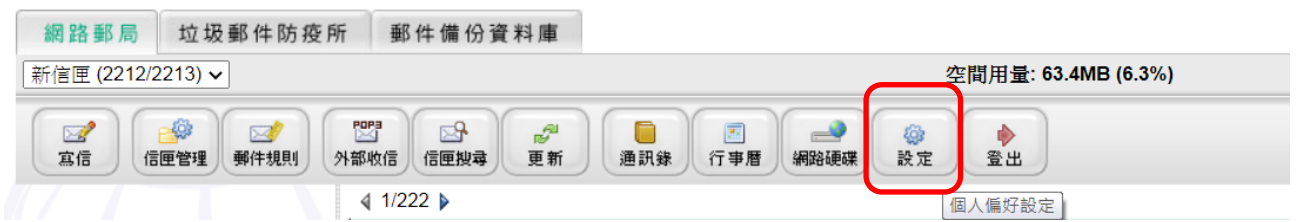

## 3.於信件轉寄到:欄位填寫常用之其他信箱(EX:Gmail 等)

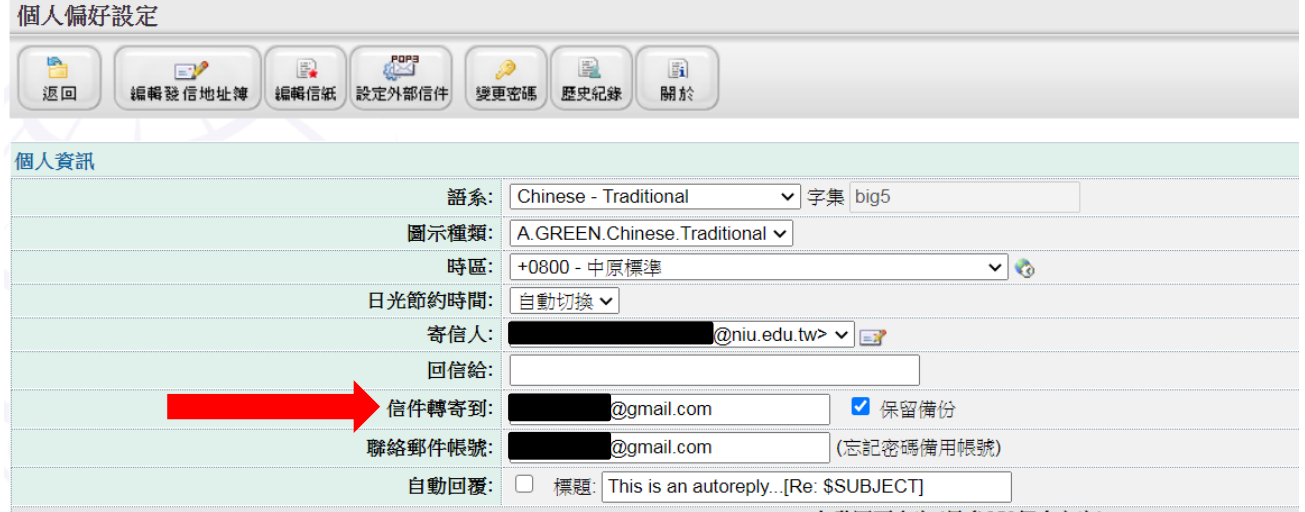

4.點擊設定頁面最下方之儲存,完成學校信箱轉寄作業,學校信箱之

信件會直接轉寄至您常使用之信箱。

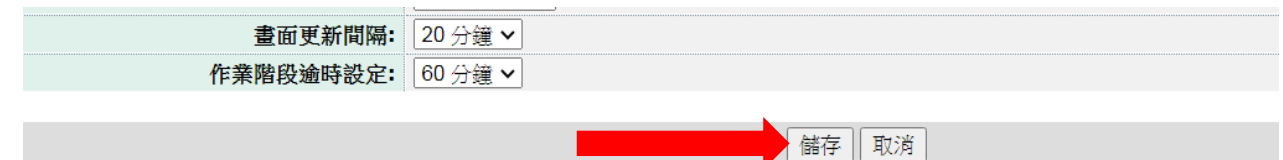

註:填寫常用信箱時,請注意網域名是否正確,填寫錯誤將會收不到 重要信件。

Ex :

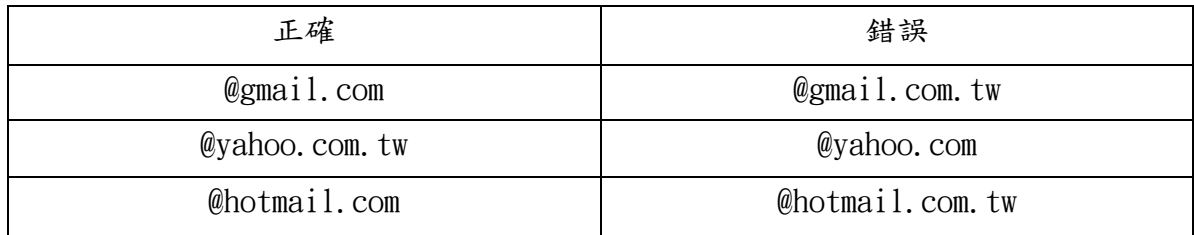